$\sum_{s} \sum_{E} \sum_{C} \sum_{P} \sum_{I,Y,Y,Y} \sum_{S,Y} \sum_{S} \sum_{I,E} \sum_{M=3}^{N}$ 

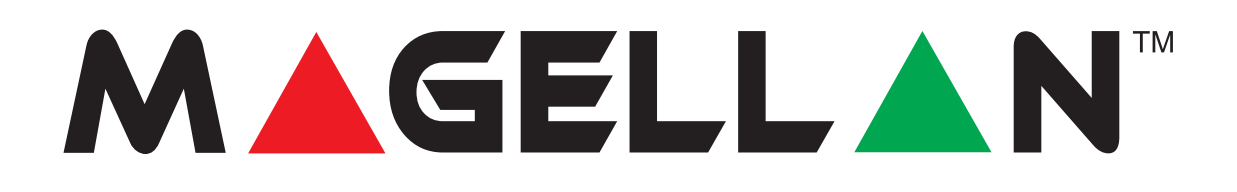

## **Ricevitore senza fili bidirezionale**

## **MG-RTX3** (cod.PXMWRT3) **MG-RTX3/86** (cod.PXMXRT3)

Versione 1.1

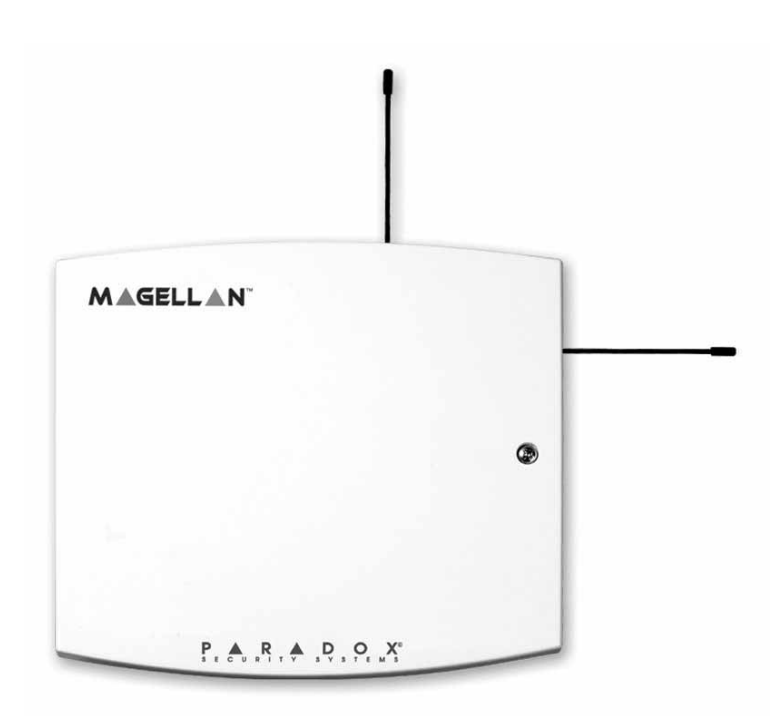

# Istruzioni

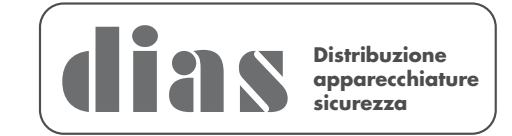

MG- RTX3 V1.1 è un modulo di espansione senza fili bidirezionale che funziona con le centrali serie Digiplex EVO, Spectra SP e Esprit. È compatibile anche con le centrali DGP-NE96 e DGP-848.

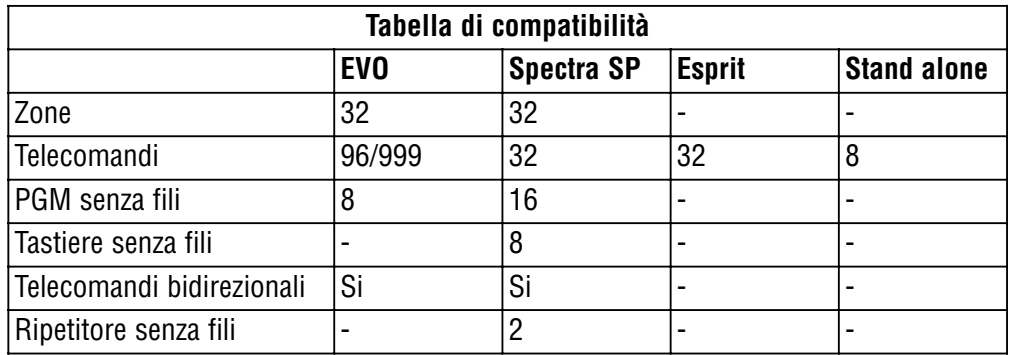

### **Specifiche Tecniche**

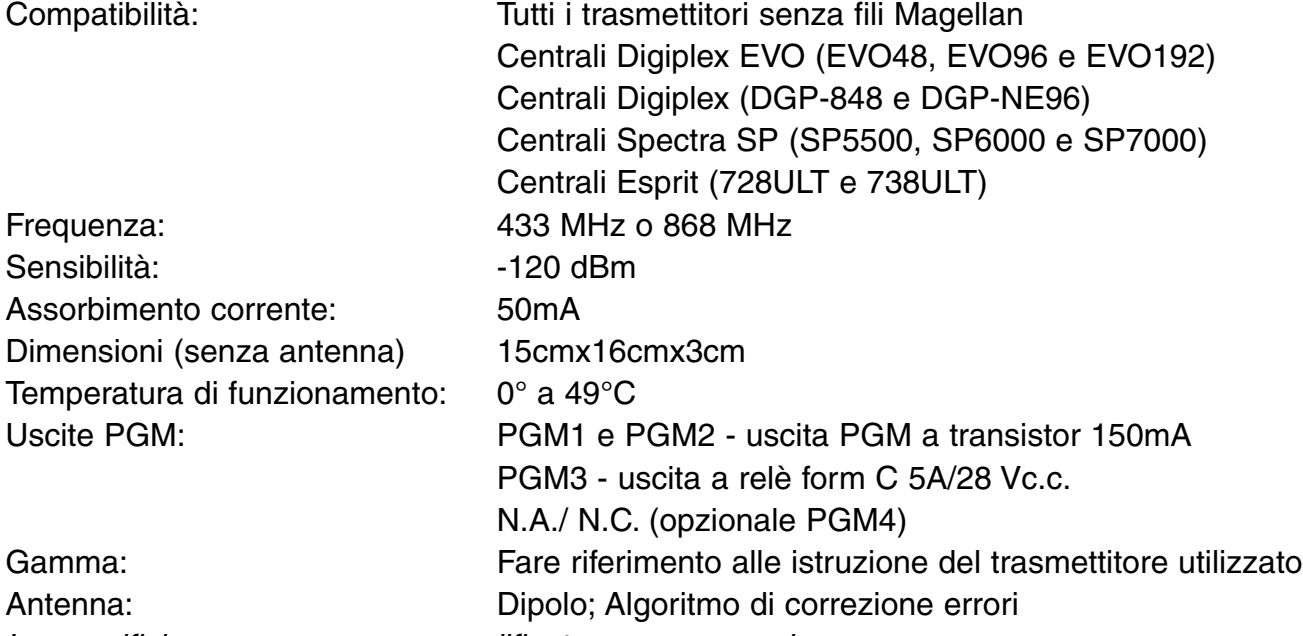

Le specifiche possono essere modificate senza preavviso

## **Installazione:**

Per assicurare la migliore ricezione di segnale, evitate di montare il MG-RTX3 su superfici metalliche o in qualsiasi luogo che potrebbe causare delle interferenze RF. Montatelo più in alto possibile e in luoghi non sottoposti a sbalzi di temperatura. Montate il MG-RTX3 in un luogo con uno spazio di 5cm attorno al modulo per una ventilazione adeguata e la dispersione di calore.

Quando si è collegati ad un modulo MG-RTX3, programmare la centrale serie Spectra SP come l'MG5000. Se usate una centrale serie Spectra SP, utilizzare solo tastiere LEDMG32 o LEDMG10 versione 2.0 o superiore.

Se nel luogo di installazione vi sono troppe interferenze, si illumina il LED RF RX. Quando si effettua la prova di rumore, accertarsi che non vi siano altri trasmettitori accesi. Per ulteriori informazioni, fare riferimento alle illustrazioni alla pagina 6.

### **Ripristino del sistema**

Premere e tenere premuto il pulsante di programmazione per 5 secondi, il LED BUS RX lampeggerà. Rilasciare il pulsante e premerlo nuovamente mentre lampeggia il LED per ripristinare il modulo ai suoi valori di default. Sarà possibile utilizzare la funzione di ripristino del sistema solo nei primi 30 secondi dopo aver acceso il modulo MG-RTX3.

### **Informazioni sulla serie Spectra SP**

Quando collegate a un modulo MG-RTX3, le configurazioni del ricevitore MG-RTX3 sono programmate nella centrale. Riferirsi al manuale di programmazione della centrale. Richiede la versione 2.0 o superiore delle tastiere MG32LED o MG10LED.

## **Programmazione Digiplex EVO**

Per accedere alla programmazione con le centrali Digiplex, premete e tenete premuto il pulsante [0]. Inserite il codice installatore e andate alla sezione [4003]. Inserite il codice seriale a 8 cifre del MG-RTX3. Inserite il numero della sezione che volete programmare.

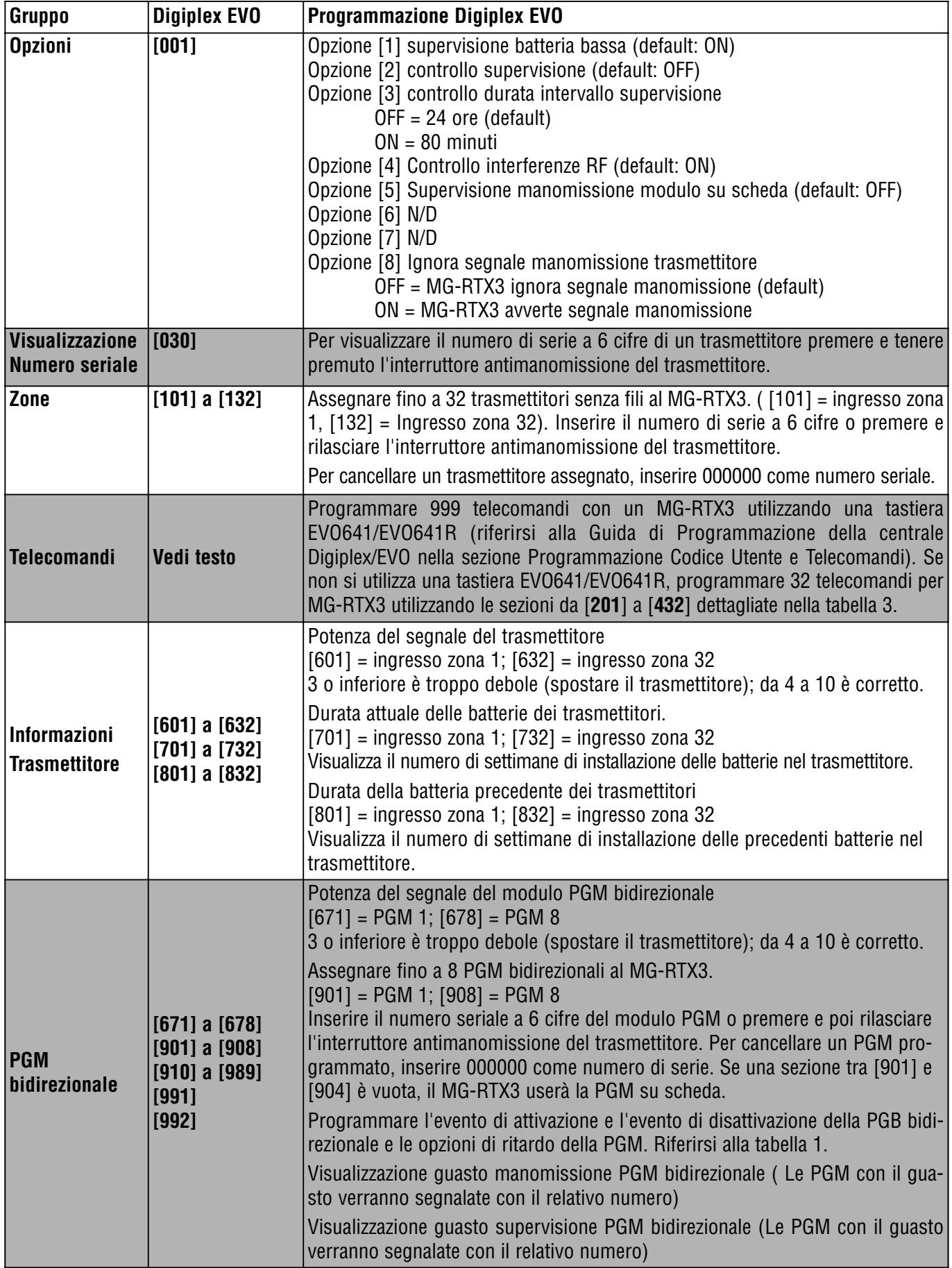

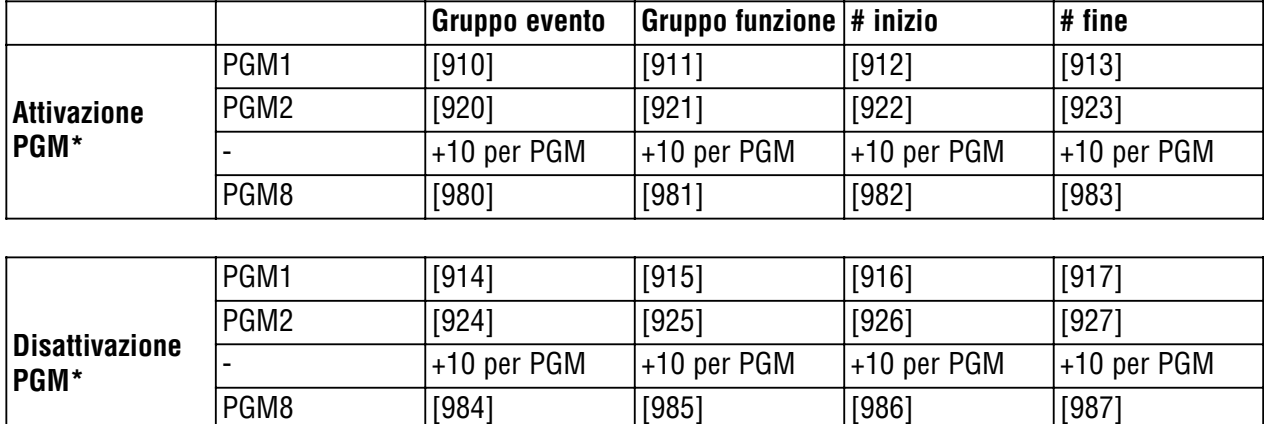

## **Tabella 1: Programmazione opzione PGM Digiplex EVO**

\*Per una lista completa degli eventi, riferirsi alla sezione di programmazione delle PGM nella guida di programmazione delle centrali Digiplex o Digiplex EVO.

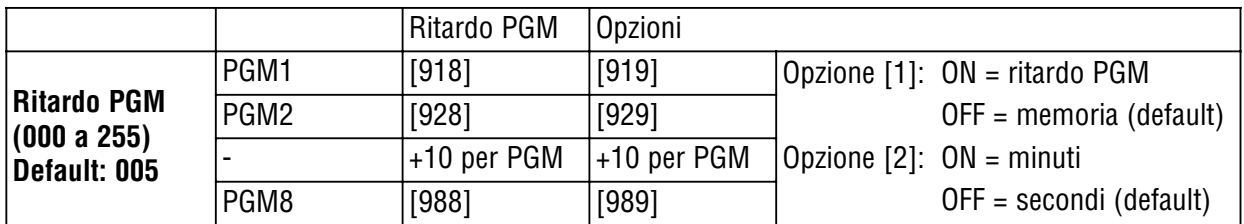

## **Programmazione Esprit**

Per entrare in modo programmazione con la centrale Esprit, collegare una tastiera Esprit 636 o 646 al connettore "Program". Premere il tasto "Programmazione modo Esprit". Premere il tasto [enter] sulla Vostra tastiera Esprit e inserite il codice installatore (default 757575). Inserite il numero della sezione desiderata.

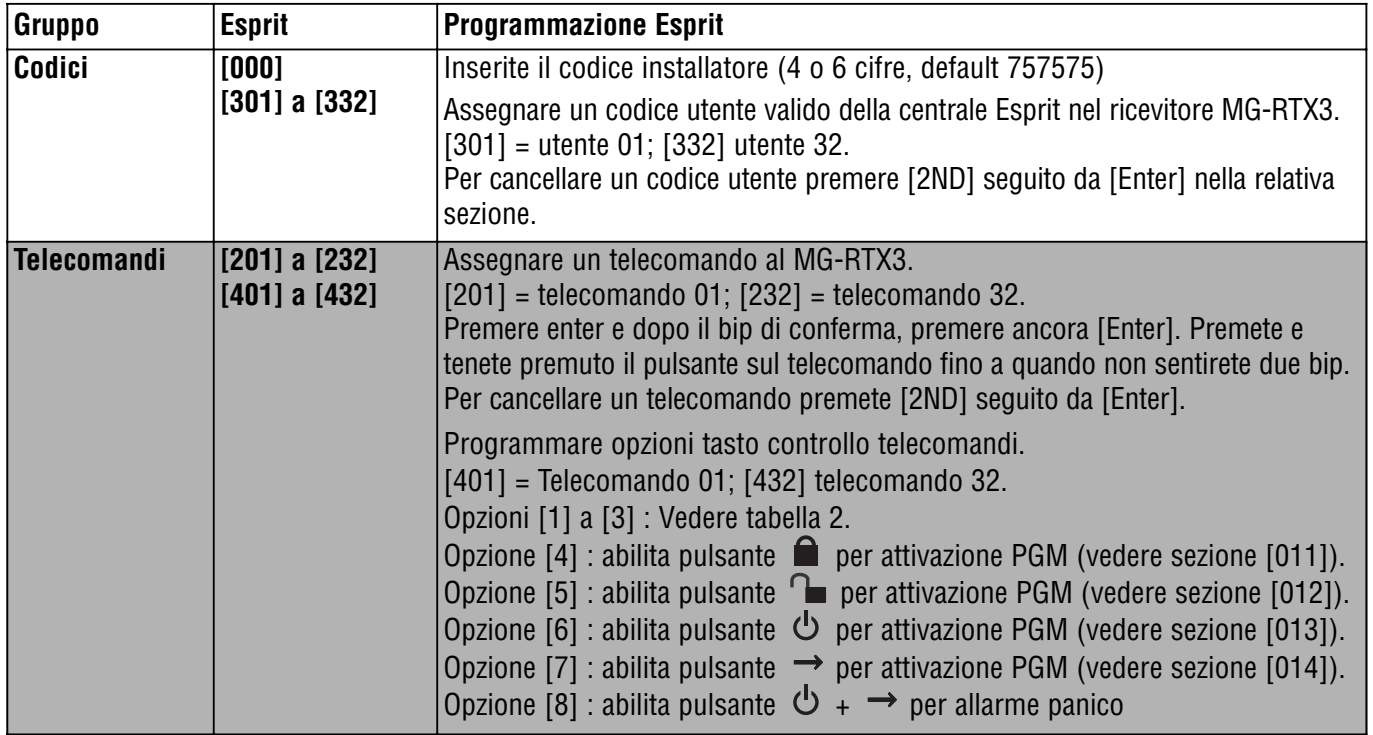

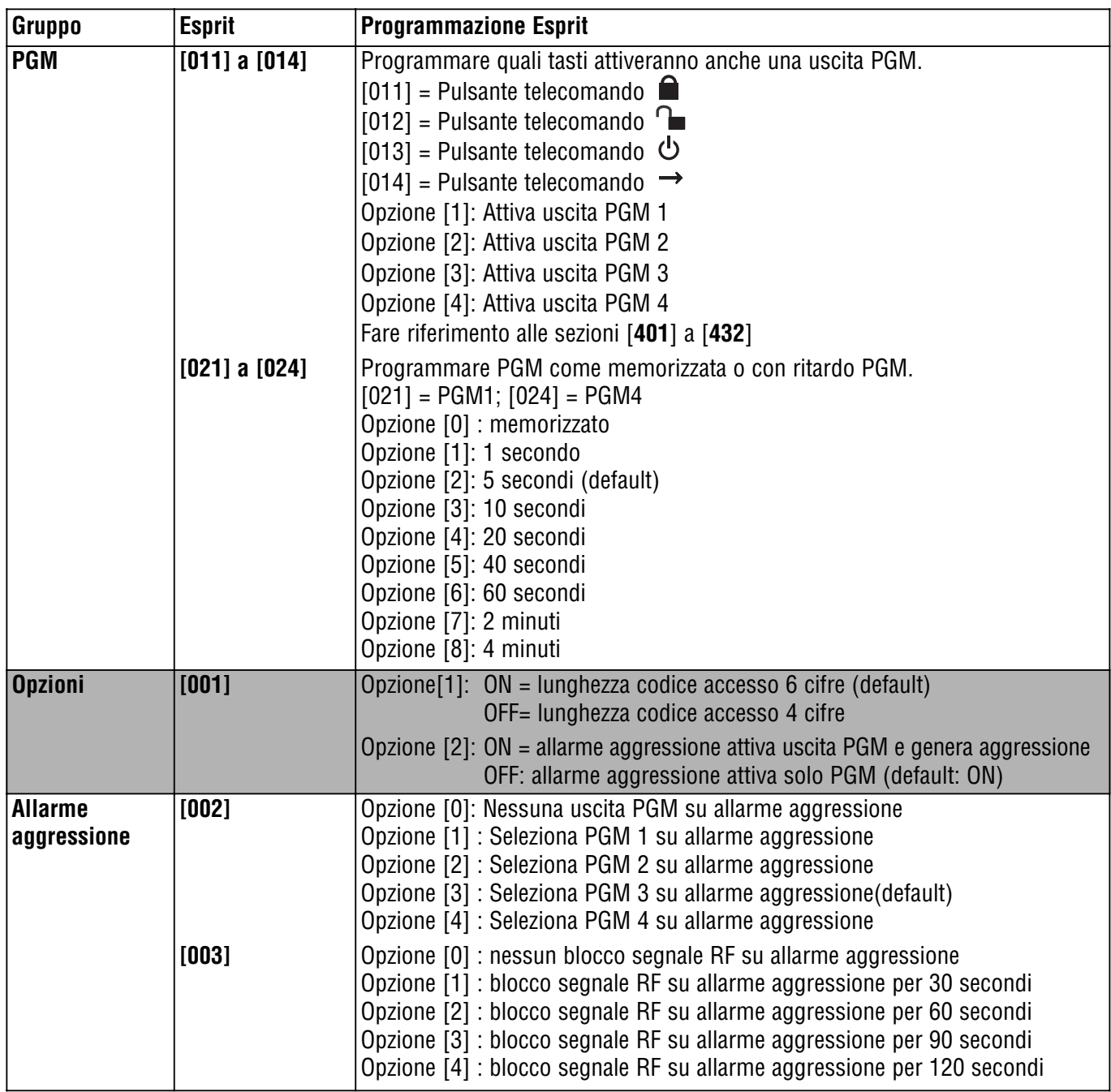

#### **Tabella 2: Opzioni inserimento con telecomando, Sezione [401] a [432], Opzioni [1] a [3]**

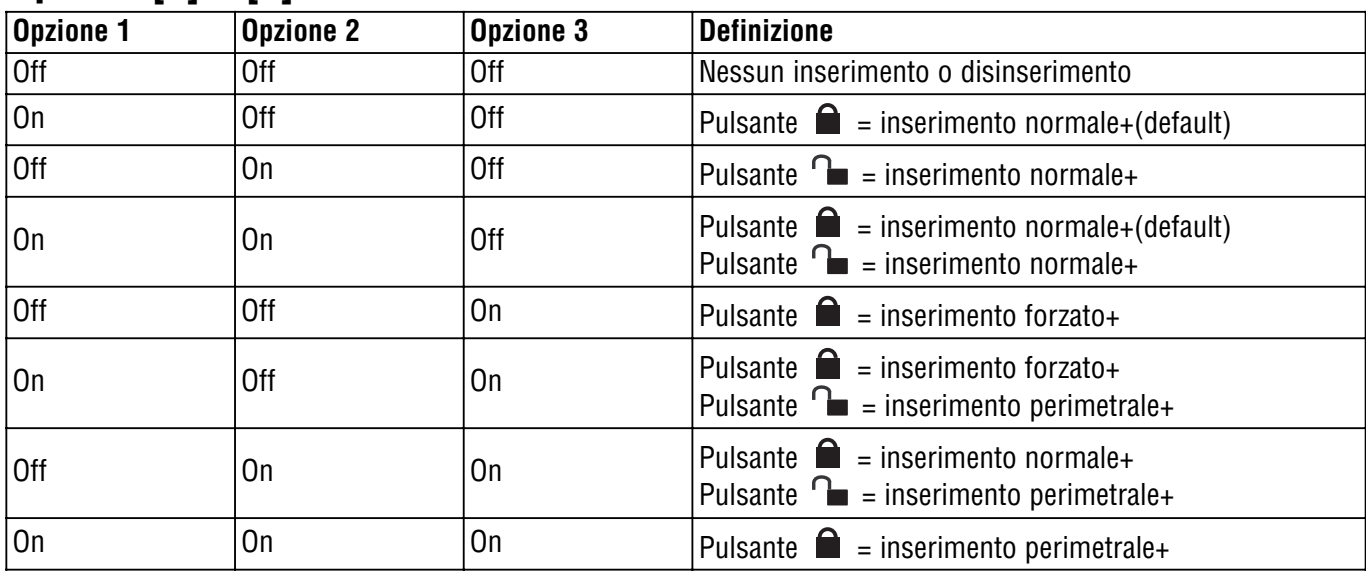

\* I pulsanti usati per l'inserimento sono anche usati per il disinserimento.

**Figura 1: Montaggio Figura 2 : Collegamento**

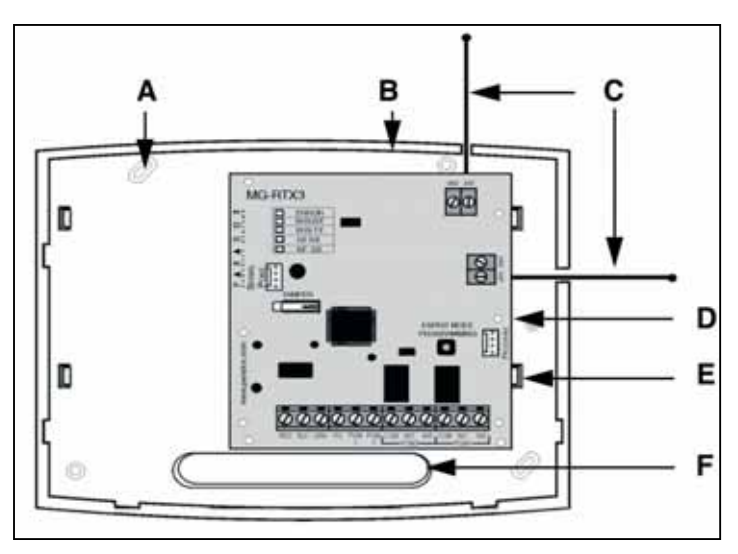

**Figura 3 : Collegamento PGM Figura 4: MG-REM1 Figura 5: MG-REM2**

G

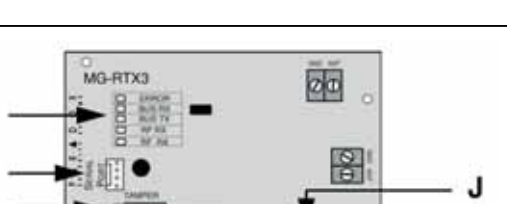

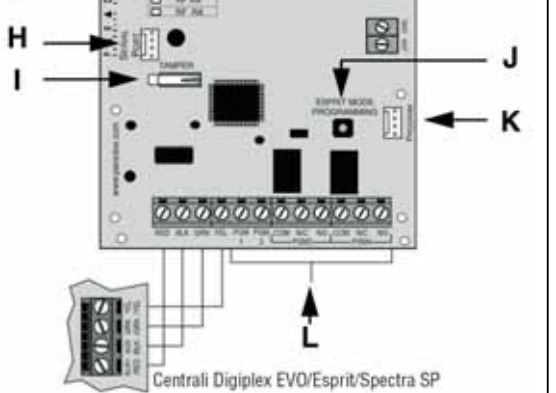

Vista parziale MG-RTX3  $| 0 0 0 0 0 0 0 0 0 0 0 0 0$ M MR3-UL N  $\overline{\circ}$ Ö

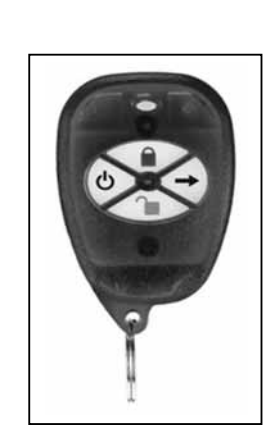

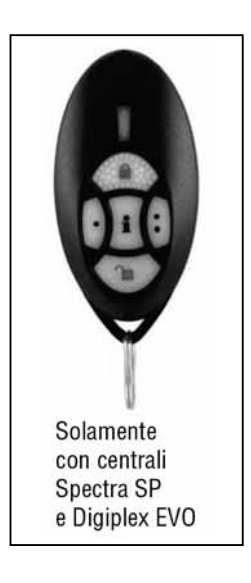

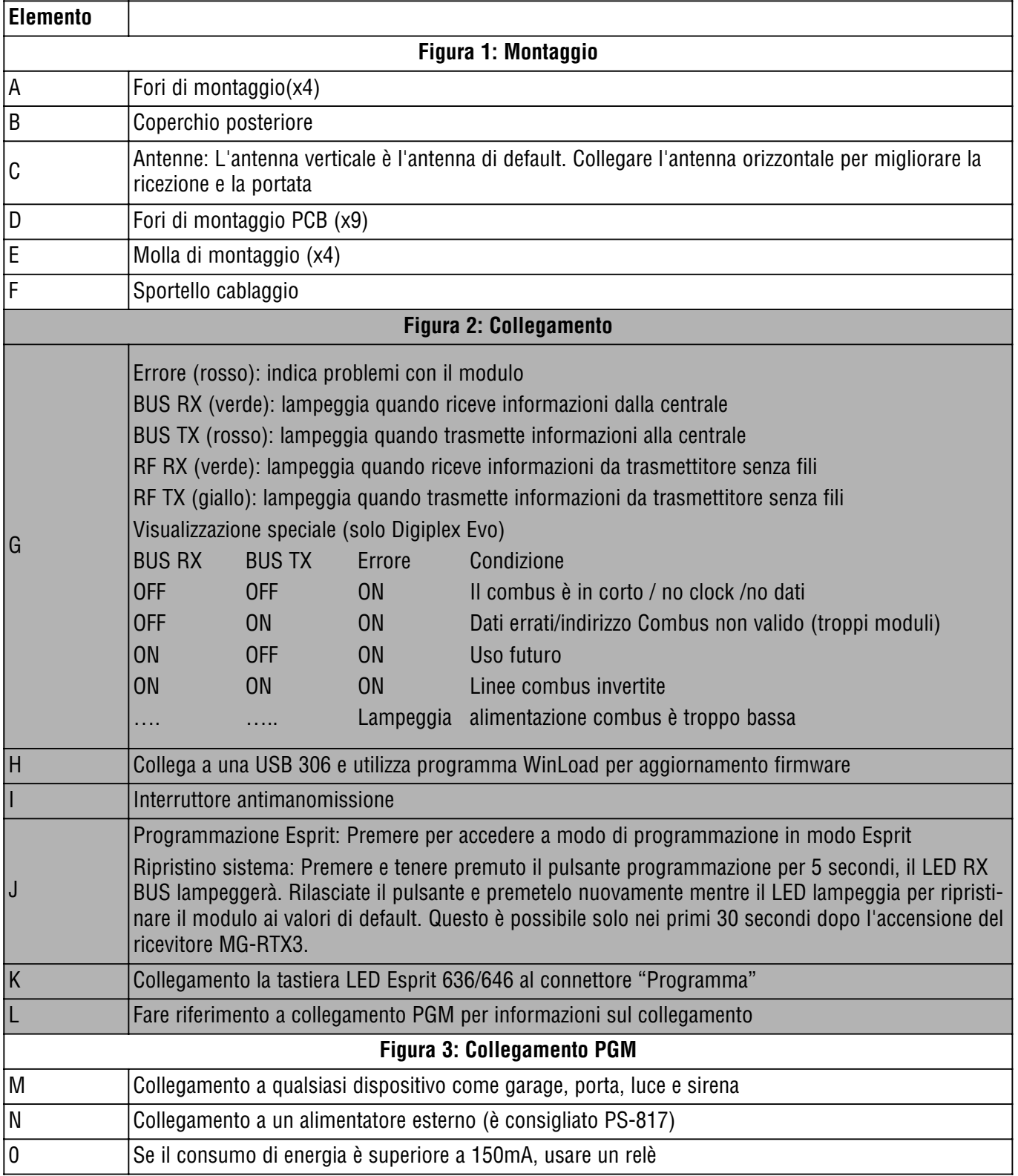

## **Tabella 3: Programmazione senza una EVO641/EVO641R**

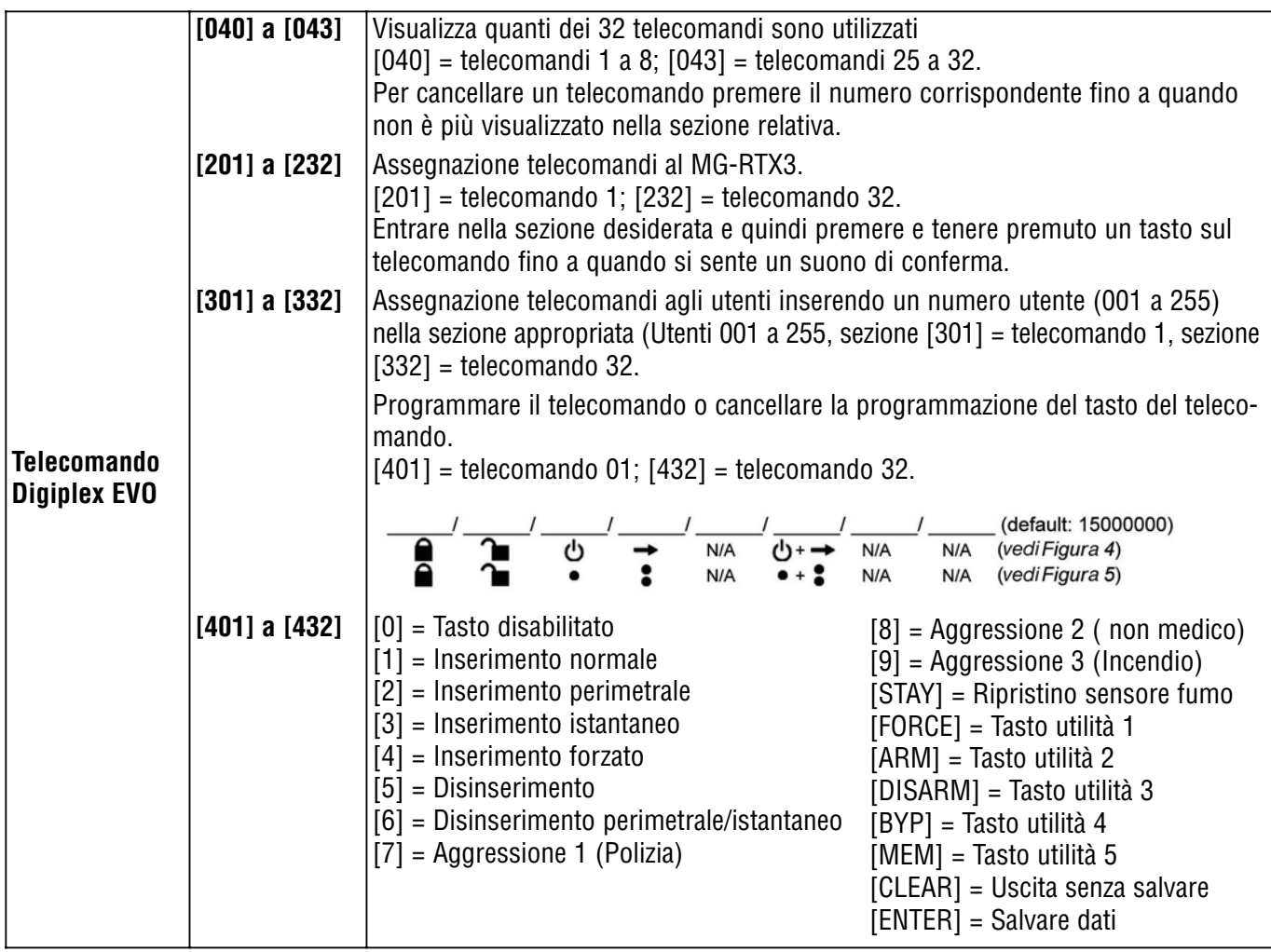

#### **Dichiarazione di conformità:**

La dias s.r.l., Via Triboniano, 25 - 20156 MILANO dichiara che le apparecchiature MG-RTX3 e MG-RTX3/86 sono conformi ai requisiti essenziali richiesti dalle normative comunitarie:

- EMC 89/336/CEE

- R&TTE 1999/05/CE
- LV 73/23/CEE come emendamento 93/68/CEE

Sono sta applicati i seguenti documenti normativi:

EN 300-220-2 V2.1.1 (2006-04) ETS 301 489-03 V1.4.1 (2002-08) EN 50130-4 :1995 + emendamento A1:1998 & A2 :2003 EN 55022 : 1998 classe B + emendamento A1 :2000 & A2 :2003 EN 60950-1 : 2001 & A11 :2004 prima edizione

Questa apparecchiatura deve essere installata da un tecnico professionalmente qualificato per le installazioni di impianti di sicurezza.

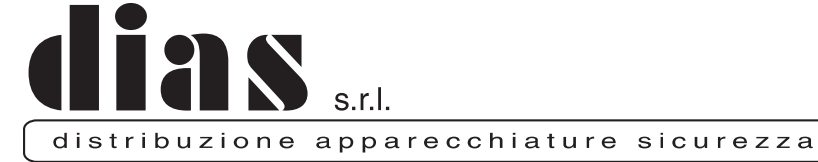

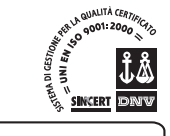

Via Triboniano, 25 - 20156 MILANO - Tel. 02.38036.901 - Fax 02.38036.950 - Email: dias@dias.it